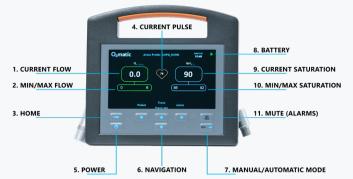

## **Setup**

- 1) Connect to power.
- 2) Connect to oxygen source.
- 3) Turn on O2matic PRO 100 by holding the Home button for 2 seconds.
- 4) Connect oxygen mask or nasal catheter and apply it to the patient.
- **5)** Apply Nonin pulseoximeter to the finger of the patient (or ear if you are using an ear sensor.)
- **6)** To set up the treatment profile select "Patient" using the button. You now have the following options:

**NOTE**: Make sure the switch on the back of the device is on.

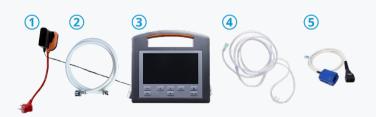

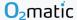

## **Changing patient or profile**

- 1. Press "Patient" from the main menu. You are now presented with the following options:
- a) New Patient Create a new patient. The device will go through all of the settings for setting up a patient and finally creating it.

Select the up / down arrow keys to change settings and the left / right arrow keys to go back / forward in the profile creation and lastly begin the treatment with the profile.

- **b) Select profile** Change the selected treatment profile. Select one of the default profiles created. New profiles can be created in the Admin menu.
- c) Customize profile Customize the selected treatment profile to the individual patient. Added changes do not affect the default treatment profiles.
- d) Location Add a location note, e.g. "Room 2" or "Bed 3" to make it easy to keep track of where your device belongs. The note can be seen in the bottom left.

## PROFILE SUITABLE FOR

| COPD                   |                                                                                                    |
|------------------------|----------------------------------------------------------------------------------------------------|
| <b>SpO2</b> : 88 - 92% | COPD and general nasal catheter. For oxygen sensitive patients, the oxygen flow should be set individually to e.g. 0 – 3 l/min. Based on BTS and GOLD guidelines. |
| Flow: 0 - 6 l/min      |                                                                                                    |

| HYPOXEMIA              |                                                                    |
|------------------------|--------------------------------------------------------------------|
| <b>SpO2</b> : 94 - 98% | Patients with asthma or conditions with acute respiratory failure. |
| Flow: 0 - 15 l/min     | Based on BTS and GOLD guidelines.                                  |

| ACTIVITY               |                                                                                                    |
|------------------------|----------------------------------------------------------------------------------------------------|
| <b>SpO2</b> : 90 - 94% | 6 min walking test and other mobility tests. In this case,<br>device should be attached to a rollator or similar. Adjusts<br>oxygen flow faster. Based on BTS and GOLD guidelines. |
| Flow: 0 - 15 l/min     |                                                                                                    |

## Caution

Max flow to oxygen sensitive patients should be assessed individually. The oximeter signal alarm delay should be assessed individually. The delay can be set to 0 - 5 min or 0 - 30 min if your device has the 1.26 firmware update (Check admin menu). Oxygen flow remains the same if the signal to the sensor is disconnected.